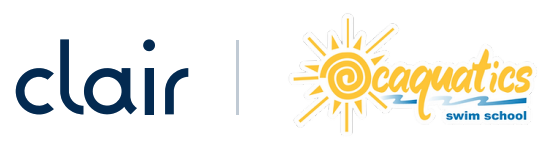

## Employee Sign Up Instructions for Clair

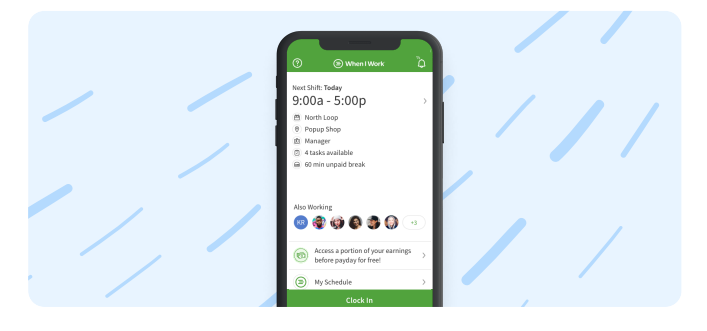

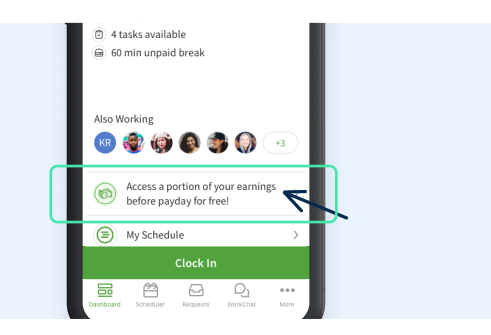

Open the When I Work app and log in

Click on the button "Access a portion of your earnings before payday!" on either the main dashboard or the "My Hours" page

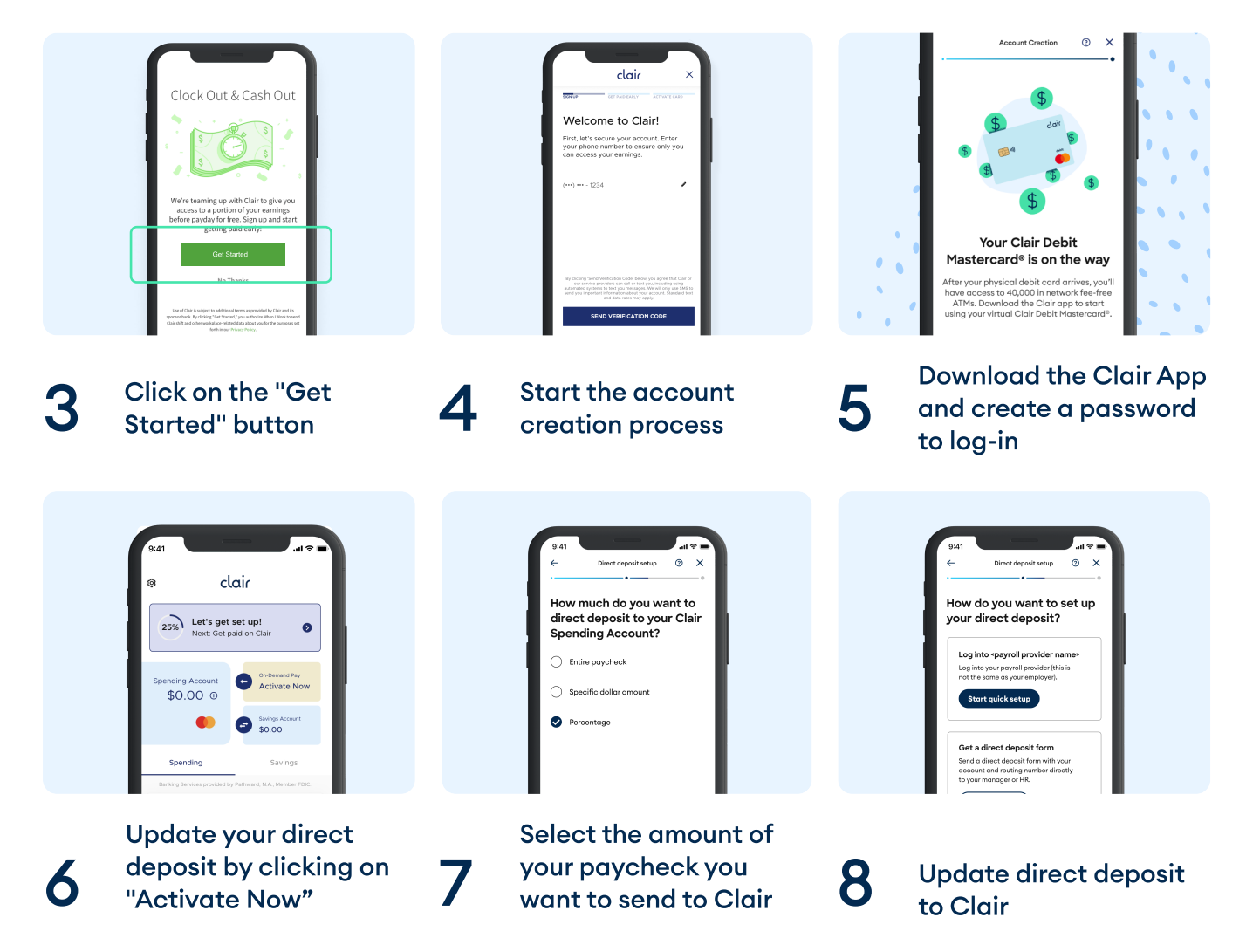

2